## **GAVILAN Z COLLEGE** 5055 Santa Teresa Blvd

Gilroy, CA 95020

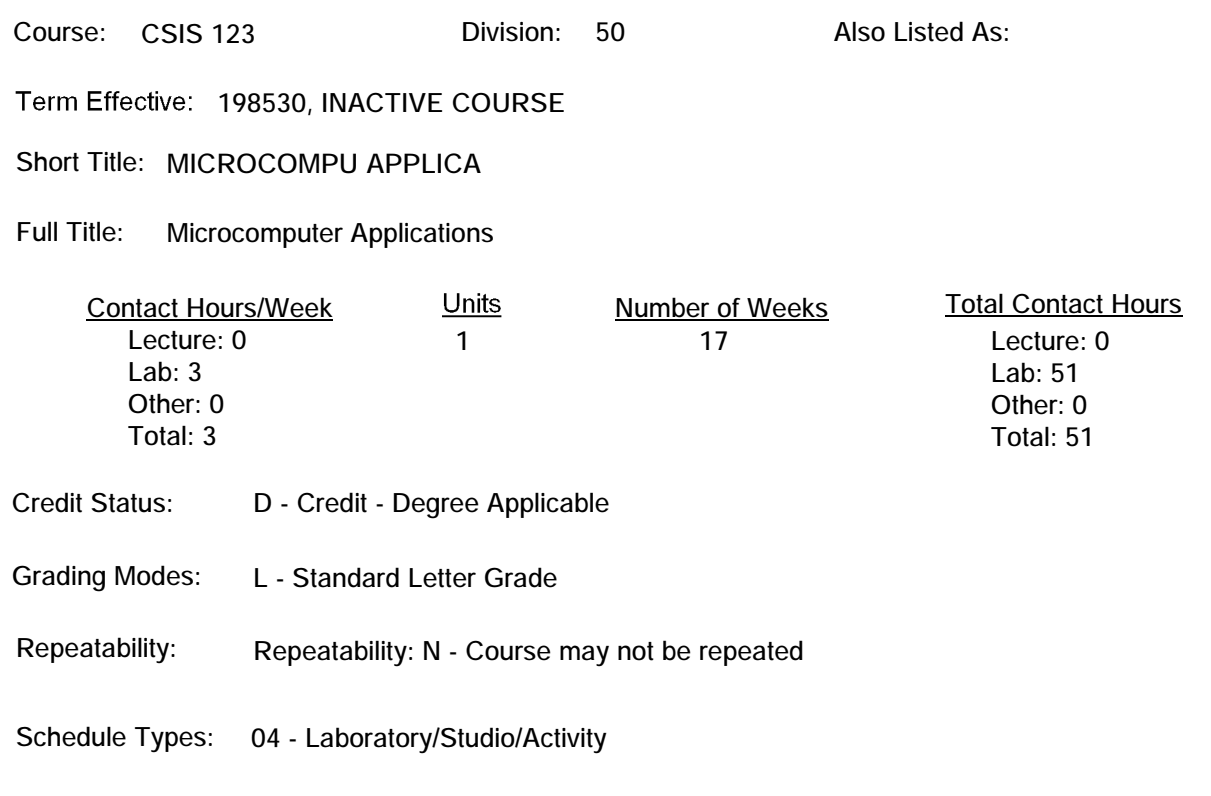

## **Course Description:**

**A "hands on" introduction to the microcomputer. The student will gain experience by using a microcomputer to run various software programs including word processing, spreadsheets, DOS, graphics, data management, and telecommunications. ADVISORY: Eligible for English 250 and English 260; CSIS 122 or concurrent enrollment.**

**ARTICULATION and CERTIFICATE INFORMATION Associate Degree: CSU GE: IGETC: CSU TRANSFER: Transferable CSU, effective 198530 UC TRANSFER: Not Transferable**

## **PREREQUISITES:**

## **COREQUISITES:**

**STUDENT LEARNING OUTCOMES:**

**1. Identify the basic hardware computer components--the keyboard, the display, the system unit, storage (disk drives), and the printer.**

**2. Understand what softwsare is--both system programs and user programs.**

**3. Demonstrate the use of the IBM personal computer including the setup, using the disk drives, and using the keyboard.**

**4. Use DOS (Disk Operating System) and understand the multiple functions of this system software.**

**5. Evaluate application software from a user's point-of-view.**

**This includes hands-on evaluation.**

**6. Demonstrate the use of numerous application software packages including: Educational software, entertainment software, word processing software, electronic spreadsheet software, business software, data base software, telecommunications simulation software, miscellaneous applications: graphics.**

**TOPICS AND SCOPE:**

**Inactive Course: 12/08/2008**

**1 4 "Exploring the IBM PC" software tutorial program/worksheet**

**2 4 Video using Disks and DOS**

**"The Instructor" software tutorial program/work-**

sheet.<br>3 4

**3 4 Demonstration: using the printer, introduce a beginning word processing program, Bank Street Write.**

**4 4 Demonstration and Practice: creating a file, saving, retrieving, and clearing screen.**

**5 4 Demonstration and Practice: using features of Bankstreet Writer.**

**6 4 Video: "Computer Images" - introducing computer graphics.**

**7 4 Demonstration and Practice: features of PFS: Professional Write.**

**8 4 Demonstration and Practice: additional features of Professional Write.**

**9 4 Quiz #1 - "Introduction to Computer"**

**Demonstration and Practice new features of**

**Professional Write programs**

**10 4 Demonstration and Practice of Disk Operating**

**System commands.**

**11 4 Video: Databases**

**12 4 Demonstration and Practice: designing a data base. 13 4 Demonstration and Practice: searching and editing data.**

**14 4 Demonstration and Practice: report generating functions of Professional File.**

**15 4 Video: "spreadsheets", Handout: "Introduction to DOS" - prepare for quiz.**

**16 4 Quiz #2 - Inf. from "Intro. to DOS"**

**Demonstration: formatting and copying spreadsheet**

**Program data disks.**

**17-18 4 Video: telecommunication**

**ASSIGNMENTS:**

**Reading assignments to accompany lecture, lab exercise/reading. COURSE OBJECTIVES:**

**1. The student will review the self-paced CAI program which introduces the hardware and software components of a microcomputer. He/she will complete the worksheet that accompanies this disk.**

**2. The student will practice "booting" the microcomputer, load the Disk Operating System and formate a data disk.**

**3. The student will review the self-paced CAI program which reviews the components of a microcomputer and introduces application software. He/she will complete the worksheet that accompanies this disk.**

**4. The student will practice using the printer: going "on-line," "off-line," "form feeding," "line feeding," and using the switchbox.**

**5. The student will complete the software tutorial which introduces the features and functions of the wordprocdessing program. The student will complete the worksheet that accompanies the disk.**

**6. The student will load the software program; create, save and print 3 projects (files).**

**7. The student will practice using the following features of the software program and complete 4 projects using these features: centering, dictionary, line spacing, inserting, caps lock, and retrieving.**

**8. The student will practice using the personality profile and graphics software and complete a project using each software package.**

**9. The student will complete the CAI overview of Professional Write and produce one hard copy of a document using the elementary features (create, save, print, get, insert, dictionary, erase) of this software program.**

**10. The student will practice using the following Professional Write features - double spacing, centering, underline, dictionary, margins, and produce three printouts utilizing these features.**

**11. The student will complete the objective, open-book quiz on the basic components of the microcomputer.**

**12. The student will practice using the following features of professional Write - insert word, insert line, re-center a title, boldface, and produce 4 printouts utilizing these**

**features.**

**13. The student will view the CAI "Professor DOS" tutorial and complete the accompanying worksheet.**

**14. The student will view the CAI tutorial on DBase and complete the accompanying worksheet.**

**15. The student will become familiar with the Professional File software program, create a file, design a form, print the form, design, and add information to the new file.**

**16. The student will practice using the search and update functions of Professional File and produce a printout of the updated file.**

**17. The student will utilize the "Report" function of Professional File and generate six printouts of the data base, each with a specific format.**

**18. The student will view the CAI tutorial on Lotus 1-2-3 and complete the accompanying worksheet.**

**19. The student will complete the objective, open-book quiz on the DOS commands.**

**20. The student will become familiar with the spreadsheet program and complete and print three projects: a sample budget, original and revised receipts.**

**21. The student will complete the CAI Simulation on telecommunication and printout the results of the encyclopedia search.**

**METHODS OF INSTRUCTION: Lecture, CAI, demonstrations, videos**

**REPRESENTATIVE TEXTBOOKS: In class handouts.**

**SUPPLEMENTAL DATA: Basic Skills: N Classification: I Noncredit Category: Y Cooperative Education: Program Status: 2 Stand-alone Special Class Status: N CAN: CAN Sequence: CSU Crosswalk Course Department: CSU Crosswalk Course Number: Prior to College Level: Y Non Credit Enhanced Funding: N Funding Agency Code: Y In-Service: N Occupational Course: D Maximum Hours: Minimum Hours: Course Control Number: CCC000225087 Sports/Physical Education Course: N Taxonomy of Program: 051400**